# **SPARQL Query API**

- [Purpose](#page-0-0)
- $\bullet$ [Use Cases](#page-0-1)
	- [Reusing data from VIVO](#page-0-2)
	- [Writing a VIVO "face" application](#page-0-3)
- [Specification](#page-0-4)
	- <sup>o</sup> [URL](#page-0-5)
	- [HTTP Method](#page-0-6)
	- <sup>o</sup> [Parameters](#page-0-7)
	- [Response Codes](#page-1-0)
	- [Available content types](#page-1-1)
		- [For SELECT or ASK queries](#page-1-2)
		- **[For CONSTRUCT or DESCRIBE queries](#page-1-3)**
- <sup>o</sup> [Limitation](#page-2-0)
- [Examples](#page-2-1)
	- <sup>o</sup> [SELECT to JSON example](#page-2-2)
	- [DESCRIBE to N3 example](#page-2-3)
- [Enabling the SPARQL Query API](#page-3-0)

## <span id="page-0-0"></span>Purpose

Permits external applications to obtain data from the VIVO data model.

The results of the queries are not filtered, so access to the service should remain restricted if the VIVO instance contains any data which should remain private. Queries can be performed against the entire data model, or against specific graphs. .

By default, the SPARQL Query API is disabled in VIVO, for security reasons. See [Enabling the API](https://wiki.duraspace.org/display/VIVODOC111x/SPARQL+Query+API#SPARQLQueryAPI-EnablingtheSPARQLQueryAPI)

## <span id="page-0-1"></span>Use Cases

### <span id="page-0-2"></span>Reusing data from VIVO

Data in VIVO is available to other applications via [Linked Open Data - requests and responses](https://wiki.lyrasis.org/display/VIVODOC113x/Linked+Open+Data+-+requests+and+responses). But some applications may work better with the sort of data sets that can be obtained from SPARQL queries.

### <span id="page-0-3"></span>Writing a VIVO "face" application

Various VIVO sites have written applications, in Drupal or other such frameworks, that display data from VIVO, and allow the user to edit their data. This API, used in conjunction with [SPARQL Update API,](https://wiki.lyrasis.org/display/VIVODOC113x/SPARQL+Update+API) allows such an application to freely read or modify VIVO data.

## <span id="page-0-4"></span>**Specification**

#### <span id="page-0-5"></span>URL

[vivo]/api/sparqlQuery

#### Examples:

http://vivo.cornell.edu/api/sparqlQuery

http://localhost:8080/vivo/api/sparqlQuery

### <span id="page-0-6"></span>HTTP Method

The API supports HTTP GET or POST calls.

<span id="page-0-7"></span>**Parameters** 

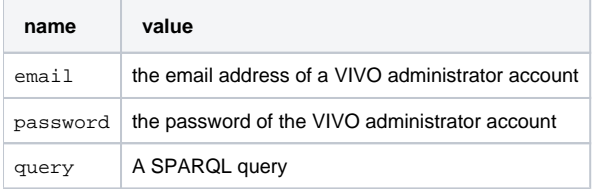

The syntax of the SPARQL query is described on the World Wide Web Consortium site at <http://www.w3.org/TR/2013/REC-sparql11-query-20130321/>

### <span id="page-1-0"></span>Response Codes

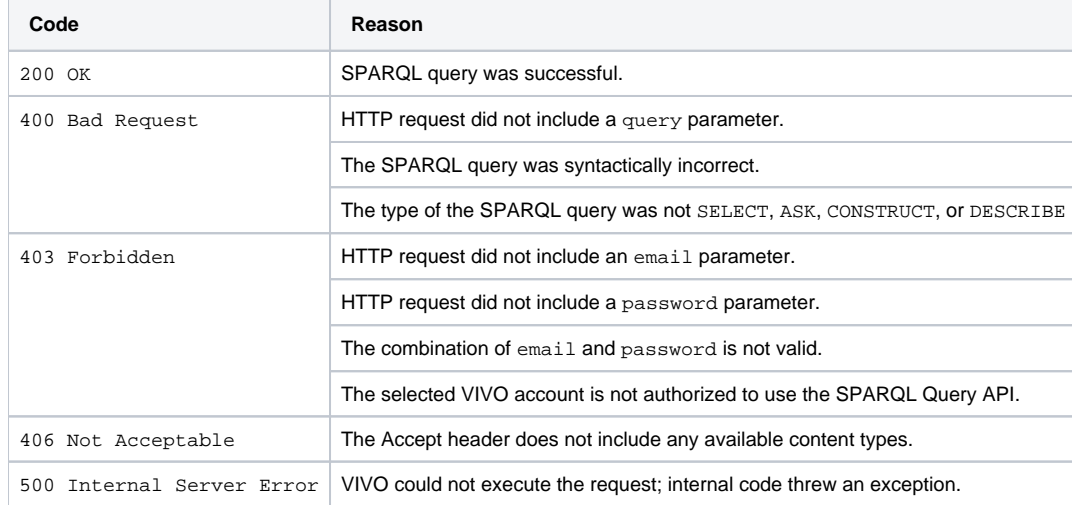

#### <span id="page-1-1"></span>Available content types

The request may include an Accept header, to specify the preferred content type of the response. If no Accept header is provided, the preferred content type is assumed to be text/plain.

#### <span id="page-1-2"></span>**For SELECT or ASK queries**

SELECT queries return rows of results, and each row may include an arbitrary number of values, depending on the query.

ASK queries return a single result, which is either true or false.

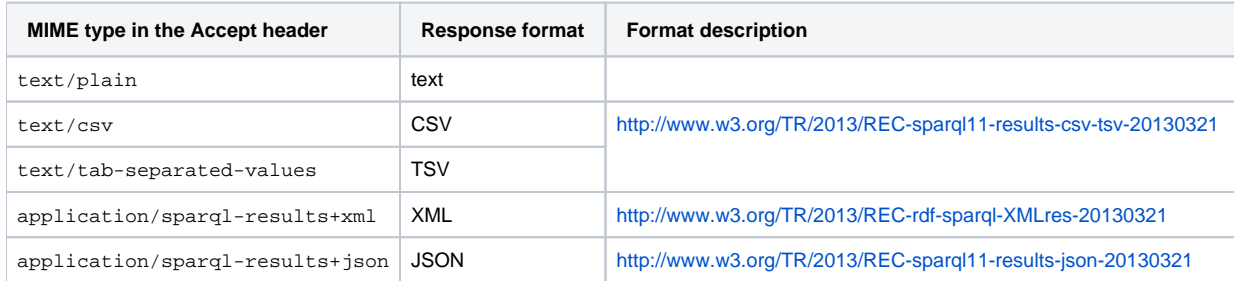

#### <span id="page-1-3"></span>**For CONSTRUCT or DESCRIBE queries**

CONSTRUCT and DESCRIBE queries return RDF.

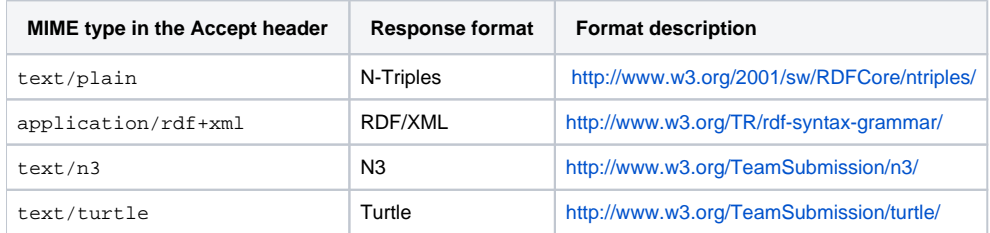

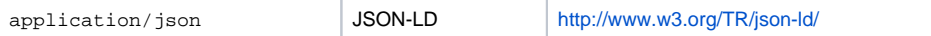

#### <span id="page-2-0"></span>Limitation

Queries can be performed against specific graphs. However, the graphs that hold application data are not accessible to the API. "Application data" means data that controls the functioning of the VIVO application, such as user accounts, page definitions, or display parameters.

### <span id="page-2-1"></span>Examples

These examples use the UNIX curl command to issue queries to the API.

#### <span id="page-2-2"></span>SELECT to JSON example

This example reads 5 arbitrary triples from the data model, returning the result as JSON.

```
curl -i -d 'email=testAdmin@mydomain.edu' -d 'password=Password' -d 'query=SELECT ?s ?p ?o WHERE {?s ?p ?o} 
LIMIT 5' -H 'Accept: application/sparql-results+json' 'http://localhost:8080/vivo/api/sparqlQuery'
```
The response looks like this:

```
{
   "head": {
     "vars": [ "s" , "p" , "o" ]
   } ,
   "results": {
     "bindings": [
       {
          "s": { "type": "bnode" , "value": "b0" } ,
         "p": { "type": "uri" , "value": "http://www.w3.org/1999/02/22-rdf-syntax-ns#rest" } ,
          "o": { "type": "bnode" , "value": "b1" }
       } ,
        {
          "s": { "type": "bnode" , "value": "b0" } ,
         "p": { "type": "uri" , "value": "http://www.w3.org/1999/02/22-rdf-syntax-ns#first" } ,
         "o": { "type": "uri" , "value": "http://purl.obolibrary.org/obo/ERO_0000006" }
       } ,
\left\{ \begin{array}{ccc} & & \\ & & \end{array} \right. "s": { "type": "bnode" , "value": "b2" } ,
          "p": { "type": "uri" , "value": "http://www.w3.org/1999/02/22-rdf-syntax-ns#rest" } ,
          "o": { "type": "uri" , "value": "http://www.w3.org/1999/02/22-rdf-syntax-ns#nil" }
        } ,
\left\{ \begin{array}{ccc} & & \\ & & \end{array} \right. "s": { "type": "bnode" , "value": "b2" } ,
          "p": { "type": "uri" , "value": "http://www.w3.org/1999/02/22-rdf-syntax-ns#first" } ,
          "o": { "type": "bnode" , "value": "b3" }
       } ,
\left\{ \begin{array}{ccc} & & \\ & & \end{array} \right. "s": { "type": "uri" , "value": "http://vivoweb.org/ontology/core#FacultyMember" } ,
         "p": { "type": "uri" , "value": "http://vitro.mannlib.cornell.edu/ns/vitro/0.
7#hiddenFromDisplayBelowRoleLevelAnnot" } ,
          "o": { "type": "uri" , "value": "http://vitro.mannlib.cornell.edu/ns/vitro/role#public" }
       }
     ]
  }
}
```
#### <span id="page-2-3"></span>DESCRIBE to N3 example

This example reads all of the properties for a particular individual in the model, returning the result as N3.

curl -i -d 'email=vivo\_root@mydomain.edu' -d 'password=Password' -d 'query=DESCRIBE <http://dbpedia.org/resource /Connecticut>' -H 'Accept: text/n3' 'http://localhost:8080/vivo/api/sparqlQuery'

#### The response looks like this:

```
@prefix vitro: <http://vitro.mannlib.cornell.edu/ns/vitro/0.7#> .
@prefix owl: <http://www.w3.org/2002/07/owl#> .
@prefix rdf: <http://www.w3.org/1999/02/22-rdf-syntax-ns#> .
<http://dbpedia.org/resource/Connecticut>
      a <http://vivoweb.org/ontology/core#StateOrProvince> , 
               <http://purl.obolibrary.org/obo/BFO_0000006> , 
               <http://vivoweb.org/ontology/core#Location> , 
               owl:Thing , 
               <http://vivoweb.org/ontology/core#GeopoliticalEntity> , 
               <http://purl.obolibrary.org/obo/BFO_0000002> , 
               <http://vivoweb.org/ontology/core#GeographicRegion> , 
               <http://purl.obolibrary.org/obo/BFO_0000001> , 
               <http://purl.obolibrary.org/obo/BFO_0000141> , 
               <http://vivoweb.org/ontology/core#GeographicLocation> , 
               <http://purl.obolibrary.org/obo/BFO_0000004> ;
      <http://www.w3.org/2000/01/rdf-schema#label>
               "Connecticut"@en ;
       <http://purl.obolibrary.org/obo/BFO_0000050>
               <http://aims.fao.org/aos/geopolitical.owl#United_States_of_America> ;
      vitro:mostSpecificType
               <http://vivoweb.org/ontology/core#StateOrProvince> .
```
### <span id="page-3-0"></span>Enabling the SPARQL Query API

Before enabling the SPARQL Query API, you should secure the URL api/sparqlQuery with HTTPS. Otherwise, email/password combinations will be sent across the network without encryption. Methods for securing the URL will depend on your site's configuration.

By default, the SPARQL Query API is disabled in VIVO for all users except the root user. To enable it for non-root users, you must edit the RDF file [vivo] /home/rdf/auth/everytime/permission\_config.n3 to authorize your site administrators to use the API. Find the permissions for auth:ADMIN and include the following permission:

#### **permission\_config.n3**

auth:hasPermission simplePermission:UseSparqlQueryApi;

After editing this file you need to restart tomcat.